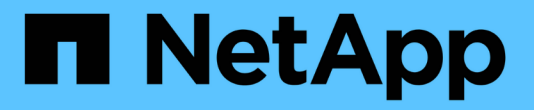

## **Azure NetApp Files** の特長

Astra Trident

NetApp April 04, 2024

This PDF was generated from https://docs.netapp.com/ja-jp/trident-2304/trident-use/anf.html on April 04, 2024. Always check docs.netapp.com for the latest.

# 目次

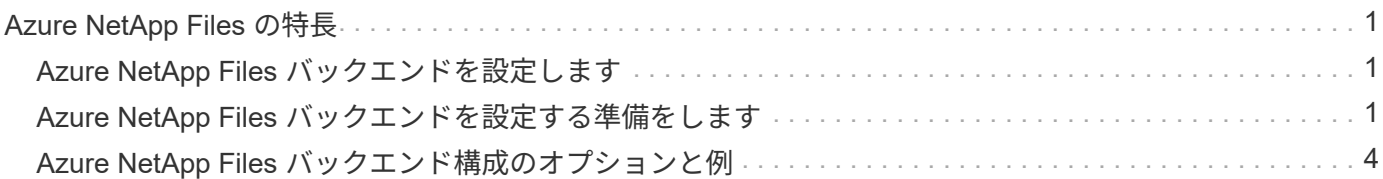

# <span id="page-2-0"></span>**Azure NetApp Files** の特長

### <span id="page-2-1"></span>**Azure NetApp Files** バックエンドを設定します

Azure NetApp Files (ANF)をAstra Tridentのバックエンドとして設定できます。ANFバ ックエンドを使用してNFSボリュームとSMBボリュームを接続できます。

### 考慮事項

- Azure NetApp Files サービスでは、100GB未満のボリュームはサポートされません。100 GB のボリュー ムが小さい場合は、 Trident が自動的に作成します。
- Astra Tridentは、Windowsノードで実行されているポッドにマウントされたSMBボリュームのみをサポー ト

### <span id="page-2-2"></span>**Azure NetApp Files** バックエンドを設定する準備をします

Azure NetApp Files バックエンドを設定する前に、次の要件を満たしていることを確認 する必要があります。

#### **NFS**ボリュームと**SMB**ボリュームの前提条件

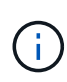

Azure NetApp Files を初めてまたは新しい場所で使用する場合は、Azure NetApp Files をセッ トアップしてNFSボリュームを作成するためにいくつかの初期設定が必要です。を参照してく ださい ["Azure](https://docs.microsoft.com/en-us/azure/azure-netapp-files/azure-netapp-files-quickstart-set-up-account-create-volumes)[:](https://docs.microsoft.com/en-us/azure/azure-netapp-files/azure-netapp-files-quickstart-set-up-account-create-volumes)[Azure NetApp Files](https://docs.microsoft.com/en-us/azure/azure-netapp-files/azure-netapp-files-quickstart-set-up-account-create-volumes) [をセットアップし、](https://docs.microsoft.com/en-us/azure/azure-netapp-files/azure-netapp-files-quickstart-set-up-account-create-volumes)[NFS](https://docs.microsoft.com/en-us/azure/azure-netapp-files/azure-netapp-files-quickstart-set-up-account-create-volumes)[ボリュームを作成します](https://docs.microsoft.com/en-us/azure/azure-netapp-files/azure-netapp-files-quickstart-set-up-account-create-volumes)["](https://docs.microsoft.com/en-us/azure/azure-netapp-files/azure-netapp-files-quickstart-set-up-account-create-volumes)。

を設定して使用します ["Azure NetApp Files](https://azure.microsoft.com/en-us/services/netapp/) [の特長](https://azure.microsoft.com/en-us/services/netapp/)["](https://azure.microsoft.com/en-us/services/netapp/) バックエンドには次のものが必要です。

- 容量プール。を参照してください ["Microsoft](https://learn.microsoft.com/en-us/azure/azure-netapp-files/azure-netapp-files-set-up-capacity-pool)[:](https://learn.microsoft.com/en-us/azure/azure-netapp-files/azure-netapp-files-set-up-capacity-pool)[Azure NetApp Files](https://learn.microsoft.com/en-us/azure/azure-netapp-files/azure-netapp-files-set-up-capacity-pool) [用の容量プールを作成します](https://learn.microsoft.com/en-us/azure/azure-netapp-files/azure-netapp-files-set-up-capacity-pool)["](https://learn.microsoft.com/en-us/azure/azure-netapp-files/azure-netapp-files-set-up-capacity-pool)。
- Azure NetApp Files に委任されたサブネット。を参照してください ["Microsoft](https://learn.microsoft.com/en-us/azure/azure-netapp-files/azure-netapp-files-delegate-subnet)[:サブネットを](https://learn.microsoft.com/en-us/azure/azure-netapp-files/azure-netapp-files-delegate-subnet)[Azure](https://learn.microsoft.com/en-us/azure/azure-netapp-files/azure-netapp-files-delegate-subnet) [NetApp Files](https://learn.microsoft.com/en-us/azure/azure-netapp-files/azure-netapp-files-delegate-subnet) [に委任します](https://learn.microsoft.com/en-us/azure/azure-netapp-files/azure-netapp-files-delegate-subnet)["](https://learn.microsoft.com/en-us/azure/azure-netapp-files/azure-netapp-files-delegate-subnet)。
- subscriptionID Azure NetApp Files を有効にしたAzureサブスクリプションから選択します。
- tenantID、 clientID`および `clientSecret から ["](https://docs.microsoft.com/en-us/azure/active-directory/develop/howto-create-service-principal-portal)[アプリケーション登録](https://docs.microsoft.com/en-us/azure/active-directory/develop/howto-create-service-principal-portal)["](https://docs.microsoft.com/en-us/azure/active-directory/develop/howto-create-service-principal-portal) Azure Active Directory で、 Azure NetApp Files サービスに対する十分な権限がある。アプリケーション登録では、次のいずれか を使用します。
	- オーナーまたは寄与者のロール ["Azure](https://docs.microsoft.com/en-us/azure/role-based-access-control/built-in-roles)[で事前定義](https://docs.microsoft.com/en-us/azure/role-based-access-control/built-in-roles)["](https://docs.microsoft.com/en-us/azure/role-based-access-control/built-in-roles)。
	- A ["](https://learn.microsoft.com/en-us/azure/role-based-access-control/custom-roles-portal)[カスタム投稿者ロール](https://learn.microsoft.com/en-us/azure/role-based-access-control/custom-roles-portal)["](https://learn.microsoft.com/en-us/azure/role-based-access-control/custom-roles-portal) をサブスクリプションレベルで選択します (assignableScopes)以下のア クセス許可は、Astra Tridentが必要とするものに限定されます。カスタムロールを作成したあと、 ["Azure](https://learn.microsoft.com/en-us/azure/role-based-access-control/role-assignments-portal)[ポータルを使用してロールを割り当てます](https://learn.microsoft.com/en-us/azure/role-based-access-control/role-assignments-portal)["](https://learn.microsoft.com/en-us/azure/role-based-access-control/role-assignments-portal)。

```
{
      "id": "/subscriptions/<subscription-
id>/providers/Microsoft.Authorization/roleDefinitions/<role-
definition-id>",
      "properties": {
```

```
  "roleName": "custom-role-with-limited-perms",
          "description": "custom role providing limited permissions",
          "assignableScopes": [
              "/subscriptions/<subscription-id>"
        \frac{1}{\sqrt{2}}  "permissions": [
\{  "actions": [
"Microsoft.NetApp/netAppAccounts/capacityPools/read",
"Microsoft.NetApp/netAppAccounts/capacityPools/write",
"Microsoft.NetApp/netAppAccounts/capacityPools/volumes/read",
"Microsoft.NetApp/netAppAccounts/capacityPools/volumes/write",
"Microsoft.NetApp/netAppAccounts/capacityPools/volumes/delete",
"Microsoft.NetApp/netAppAccounts/capacityPools/volumes/snapshots/read
",
"Microsoft.NetApp/netAppAccounts/capacityPools/volumes/snapshots/writ
e",
"Microsoft.NetApp/netAppAccounts/capacityPools/volumes/snapshots/dele
te",
"Microsoft.NetApp/netAppAccounts/capacityPools/volumes/subvolumes/rea
d",
"Microsoft.NetApp/netAppAccounts/capacityPools/volumes/subvolumes/wri
te",
"Microsoft.NetApp/netAppAccounts/capacityPools/volumes/subvolumes/del
ete",
"Microsoft.NetApp/netAppAccounts/capacityPools/volumes/subvolumes/Get
Metadata/action",
"Microsoft.NetApp/netAppAccounts/capacityPools/volumes/MountTargets/r
ead",
                      "Microsoft.Network/virtualNetworks/read",
                      "Microsoft.Network/virtualNetworks/subnets/read",
```
"Microsoft.Features/featureProviders/subscriptionFeatureRegistrations

```
/read",
"Microsoft.Features/featureProviders/subscriptionFeatureRegistrations
/write",
"Microsoft.Features/featureProviders/subscriptionFeatureRegistrations
/delete",
                       "Microsoft.Features/features/read",
                       "Microsoft.Features/operations/read",
                       "Microsoft.Features/providers/features/read",
"Microsoft.Features/providers/features/register/action",
"Microsoft.Features/providers/features/unregister/action",
"Microsoft.Features/subscriptionFeatureRegistrations/read"
\mathbb{I}, \mathbb{I}, \mathbb{I}  "notActions": [],
                   "dataActions": [],
                   "notDataActions": []
  }
          ]
      }
}
```
• Azureがサポートされます location を1つ以上含むデータセンターを展開します ["](https://docs.microsoft.com/en-us/azure/azure-netapp-files/azure-netapp-files-delegate-subnet)[委任されたサブネッ](https://docs.microsoft.com/en-us/azure/azure-netapp-files/azure-netapp-files-delegate-subnet) [ト](https://docs.microsoft.com/en-us/azure/azure-netapp-files/azure-netapp-files-delegate-subnet)["](https://docs.microsoft.com/en-us/azure/azure-netapp-files/azure-netapp-files-delegate-subnet)。Trident 22.01の時点では location パラメータは、バックエンド構成ファイルの最上位にある必須 フィールドです。仮想プールで指定された場所の値は無視されます。

**SMB**ボリュームに関するその他の要件

SMBボリュームを作成するには、以下が必要です。

- Active Directoryが設定され、Azure NetApp Files に接続されています。を参照してください ["Microsoft](https://learn.microsoft.com/en-us/azure/azure-netapp-files/create-active-directory-connections) [:](https://learn.microsoft.com/en-us/azure/azure-netapp-files/create-active-directory-connections)[Azure NetApp Files](https://learn.microsoft.com/en-us/azure/azure-netapp-files/create-active-directory-connections) [の](https://learn.microsoft.com/en-us/azure/azure-netapp-files/create-active-directory-connections)[Active Directory](https://learn.microsoft.com/en-us/azure/azure-netapp-files/create-active-directory-connections)[接続を作成および管理します](https://learn.microsoft.com/en-us/azure/azure-netapp-files/create-active-directory-connections)["](https://learn.microsoft.com/en-us/azure/azure-netapp-files/create-active-directory-connections)。
- Linuxコントローラノードと少なくとも1つのWindowsワーカーノードでWindows Server 2019を実行して いるKubernetesクラスタ。Astra Tridentは、Windowsノードで実行されているポッドにマウントされ たSMBボリュームのみをサポート
- Azure NetApp Files がActive Directoryに対して認証できるように、Active Directoryクレデンシャルを含 むAstra Tridentのシークレットが少なくとも1つ含まれています。シークレットを生成します smbcreds:

kubectl create secret generic smbcreds --from-literal username=user --from-literal password='password'

• Windowsサービスとして設定されたCSIプロキシ。を設定します `csi-proxy`を参照してください ["GitHub:](https://github.com/kubernetes-csi/csi-proxy)

[CSI](https://github.com/kubernetes-csi/csi-proxy)[プロキシ](https://github.com/kubernetes-csi/csi-proxy)["](https://github.com/kubernetes-csi/csi-proxy) または ["GitHub: Windows](https://github.com/Azure/aks-engine/blob/master/docs/topics/csi-proxy-windows.md)[向け](https://github.com/Azure/aks-engine/blob/master/docs/topics/csi-proxy-windows.md)[CSI](https://github.com/Azure/aks-engine/blob/master/docs/topics/csi-proxy-windows.md)[プロキシ](https://github.com/Azure/aks-engine/blob/master/docs/topics/csi-proxy-windows.md)["](https://github.com/Azure/aks-engine/blob/master/docs/topics/csi-proxy-windows.md) Windowsで実行されているKubernetesノード の場合。

## <span id="page-5-0"></span>**Azure NetApp Files** バックエンド構成のオプションと例

ANF用のNFSとSMBのバックエンド構成オプションについて説明し、設定例を確認して ください。

バックエンド構成オプション

Astra Tridentは、バックエンド構成(サブネット、仮想ネットワーク、サービスレベル、場所)を使用して、 要求された場所で利用可能で、要求されたサービスレベルとサブネットに一致する容量プールにANFボリュー ムを作成します。

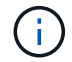

Astra Trident は、手動 QoS 容量プールをサポートしていません。

ANFバックエンドには次の設定オプションがあります。

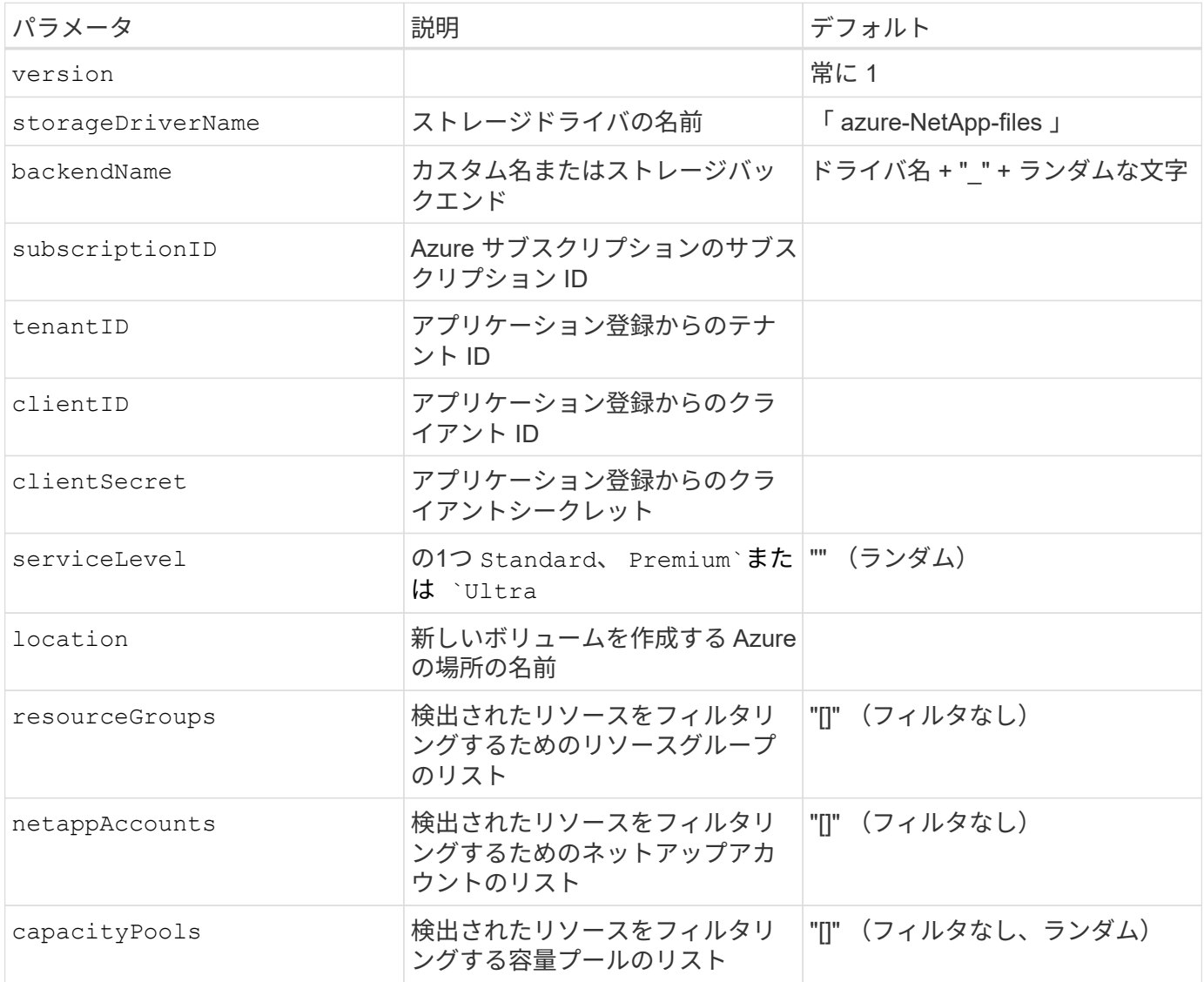

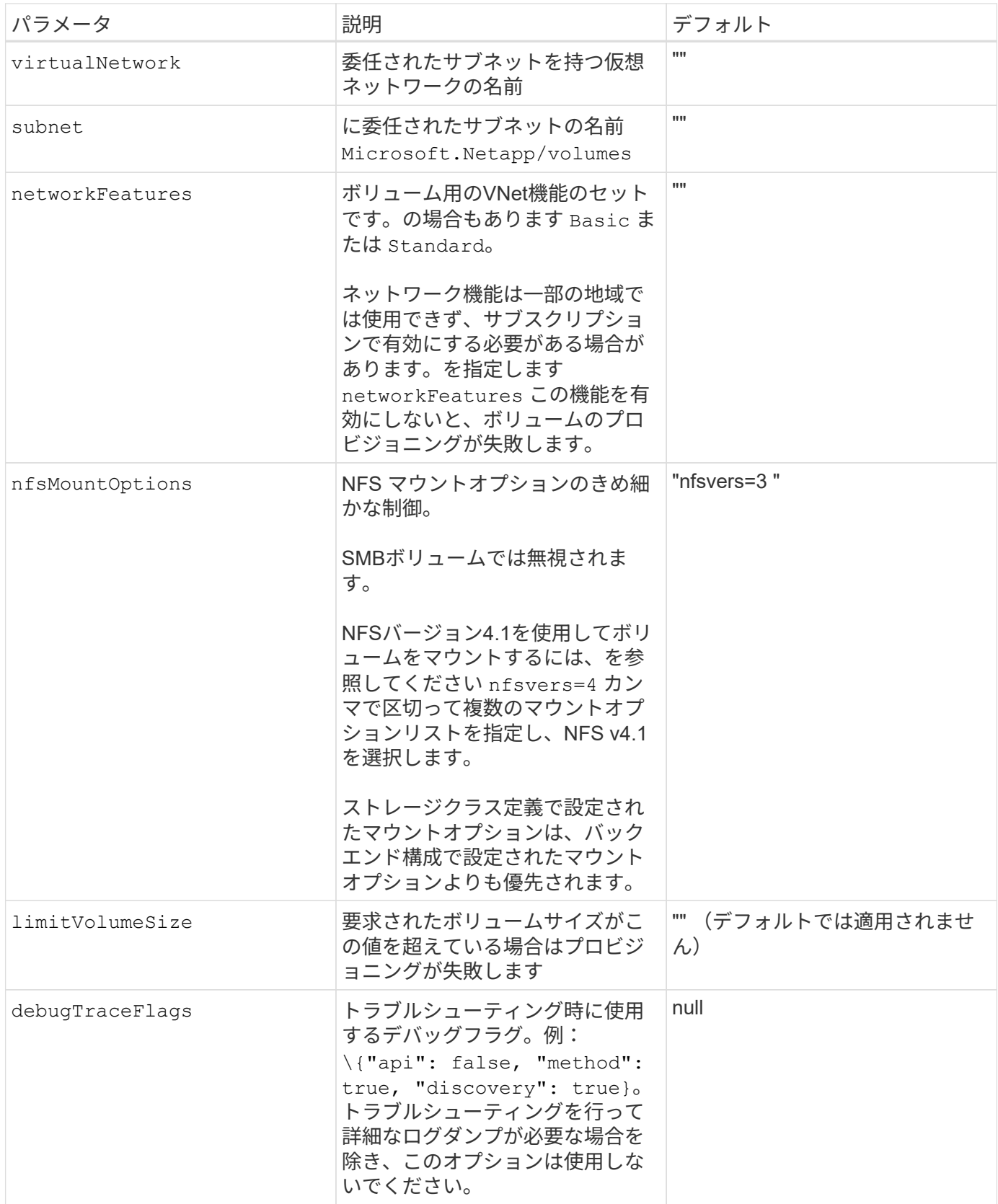

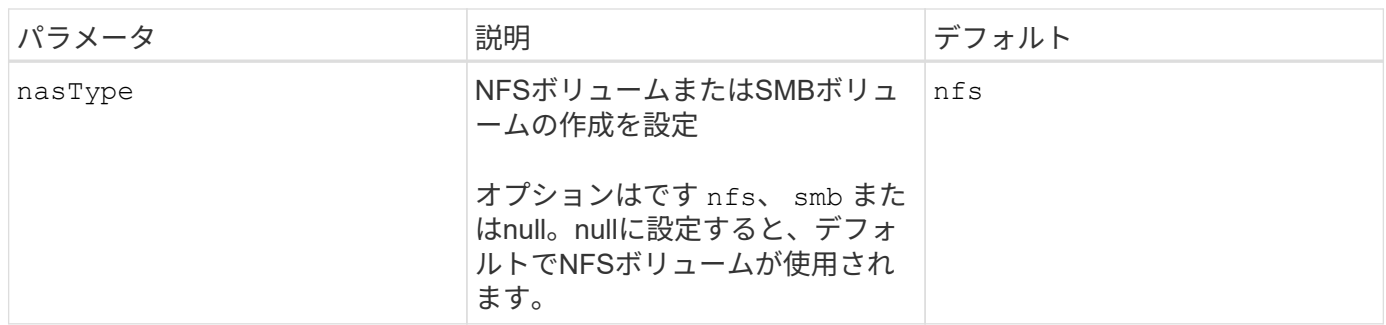

 $\bigcirc$ 

ネットワーク機能の詳細については、を参照してください ["Azure NetApp Files](https://docs.microsoft.com/en-us/azure/azure-netapp-files/configure-network-features) [ボリュームのネ](https://docs.microsoft.com/en-us/azure/azure-netapp-files/configure-network-features) [ットワーク機能を設定します](https://docs.microsoft.com/en-us/azure/azure-netapp-files/configure-network-features)["](https://docs.microsoft.com/en-us/azure/azure-netapp-files/configure-network-features)。

必要な権限とリソース

PVCの作成時に「No capacity pools found」エラーが発生した場合、アプリケーション登録に必要な権限とリ ソース(サブネット、仮想ネットワーク、容量プール)が関連付けられていない可能性があります。デバッグ が有効になっている場合、Astra Tridentはバックエンドの作成時に検出されたAzureリソースをログに記録し ます。適切なロールが使用されていることを確認します。

の値 resourceGroups、 netappAccounts、 capacityPools、 virtualNetwork`および `subnet 短 縮名または完全修飾名を使用して指定できます。ほとんどの場合、短縮名は同じ名前の複数のリソースに一致 する可能性があるため、完全修飾名を使用することを推奨します。

。 resourceGroups、 netappAccounts`および `capacityPools 値は、検出されたリソースのセット をこのストレージバックエンドで使用可能なリソースに制限するフィルタであり、任意の組み合わせで指定で きます。完全修飾名の形式は次のとおりです。

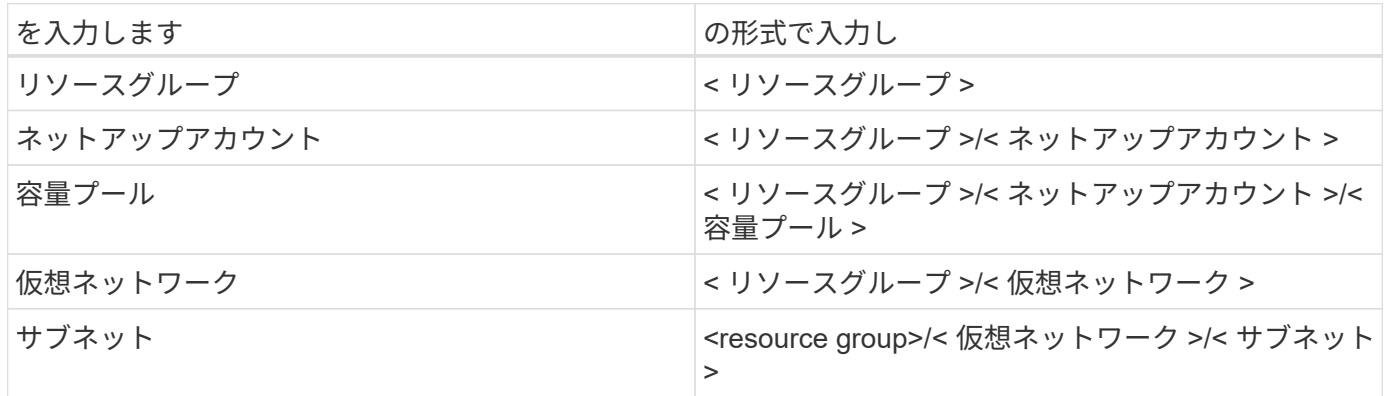

ボリュームのプロビジョニング

構成ファイルの特別なセクションで次のオプションを指定することで、デフォルトのボリュームプロビジョニ ングを制御できます。を参照してください [構成例] を参照してください。

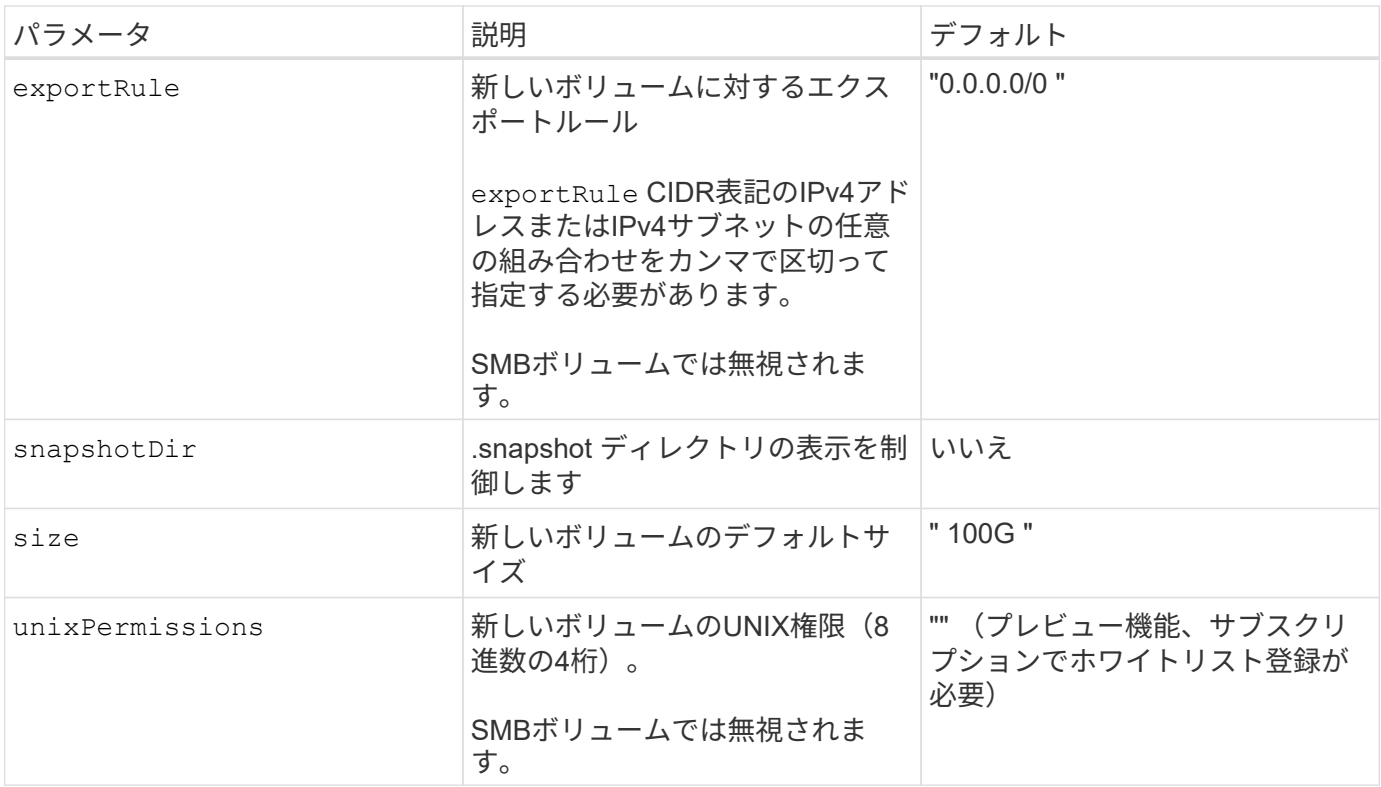

#### 構成例

#### 例 **1** :最小限の構成

これは、バックエンドの絶対的な最小構成です。この構成では、 ANF に委譲されたネットアップアカウ ント、容量プール、サブネットがすべて検出され、それらのプールまたはサブネットの 1 つに新しいボ リュームがランダムに配置されます。理由 nasType は省略されています nfs デフォルトが適用され、 バックエンドがNFSボリュームにプロビジョニングされます。

この構成は、 ANF の利用を開始して何を試してみるときに理想的ですが、実際には、プロビジョニング するボリュームの範囲をさらに設定することを検討しています。

```
---
version: 1
storageDriverName: azure-netapp-files
subscriptionID: 9f87c765-4774-fake-ae98-a721add45451
tenantID: 68e4f836-edc1-fake-bff9-b2d865ee56cf
clientID: dd043f63-bf8e-fake-8076-8de91e5713aa
clientSecret: SECRET
location: eastus
```
このバックエンド構成では、Azureにボリュームが配置されます eastus の場所 Ultra 容量プール :Astra Trident は、 ANF に委譲されたすべてのサブネットをその場所で自動的に検出し、いずれかのサ ブネットに新しいボリュームをランダムに配置します。

```
---
version: 1
storageDriverName: azure-netapp-files
subscriptionID: 9f87c765-4774-fake-ae98-a721add45451
tenantID: 68e4f836-edc1-fake-bff9-b2d865ee56cf
clientID: dd043f63-bf8e-fake-8076-8de91e5713aa
clientSecret: SECRET
location: eastus
serviceLevel: Ultra
capacityPools:
- application-group-1/account-1/ultra-1
- application-group-1/account-1/ultra-2
```
このバックエンド構成は、ボリュームの配置を単一のサブネットにまで適用する手間をさらに削減し、 一部のボリュームプロビジョニングのデフォルト設定も変更します。

```
---version: 1
storageDriverName: azure-netapp-files
subscriptionID: 9f87c765-4774-fake-ae98-a721add45451
tenantID: 68e4f836-edc1-fake-bff9-b2d865ee56cf
clientID: dd043f63-bf8e-fake-8076-8de91e5713aa
clientSecret: SECRET
location: eastus
serviceLevel: Ultra
capacityPools:
- application-group-1/account-1/ultra-1
- application-group-1/account-1/ultra-2
virtualNetwork: my-virtual-network
subnet: my-subnet
networkFeatures: Standard
nfsMountOptions: vers=3,proto=tcp,timeo=600
limitVolumeSize: 500Gi
defaults:
    exportRule: 10.0.0.0/24,10.0.1.0/24,10.0.2.100
    snapshotDir: 'true'
    size: 200Gi
    unixPermissions: '0777'
```
このバックエンド構成では、 1 つのファイルに複数のストレージプールを定義します。これは、異なる サービスレベルをサポートする複数の容量プールがあり、それらを表すストレージクラスを Kubernetes で作成する場合に便利です。プールを区別するために、仮想プールのラベルを使用しました performance。

```
---
version: 1
storageDriverName: azure-netapp-files
subscriptionID: 9f87c765-4774-fake-ae98-a721add45451
tenantID: 68e4f836-edc1-fake-bff9-b2d865ee56cf
clientID: dd043f63-bf8e-fake-8076-8de91e5713aa
clientSecret: SECRET
location: eastus
resourceGroups:
- application-group-1
networkFeatures: Basic
nfsMountOptions: vers=3, proto=tcp, timeo=600
labels:
    cloud: azure
storage:
- labels:
      performance: gold
    serviceLevel: Ultra
    capacityPools:
    - ultra-1
    - ultra-2
    networkFeatures: Standard
- labels:
      performance: silver
    serviceLevel: Premium
    capacityPools:
    - premium-1
- labels:
      performance: bronze
    serviceLevel: Standard
    capacityPools:
    - standard-1
    - standard-2
```
### ストレージクラスの定義

次のようになります StorageClass 定義は、上記のストレージプールを参照してください。

を使用した定義の例 parameter.selector フィールド

を使用します parameter.selector を指定できます StorageClass ボリュームをホストするために使用 される仮想プール。ボリュームには、選択したプールで定義された要素があります。

```
apiVersion: storage.k8s.io/v1
kind: StorageClass
metadata:
    name: gold
provisioner: csi.trident.netapp.io
parameters:
    selector: "performance=gold"
allowVolumeExpansion: true
---apiVersion: storage.k8s.io/v1
kind: StorageClass
metadata:
    name: silver
provisioner: csi.trident.netapp.io
parameters:
  selector: "performance=silver"
allowVolumeExpansion: true
---apiVersion: storage.k8s.io/v1
kind: StorageClass
metadata:
    name: bronze
provisioner: csi.trident.netapp.io
parameters:
    selector: "performance=bronze"
allowVolumeExpansion: true
```
**SMB**ボリュームの定義例

を使用します nasType、 `node-stage-secret-name`および `node-stage-secret-namespace`を使用して、SMB ボリュームを指定し、必要なActive Directoryクレデンシャルを指定できます。

```
apiVersion: storage.k8s.io/v1
kind: StorageClass
metadata:
    name: anf-sc-smb
provisioner: csi.trident.netapp.io
parameters:
    backendType: "azure-netapp-files"
    trident.netapp.io/nasType: "smb"
    csi.storage.k8s.io/node-stage-secret-name: "smbcreds"
    csi.storage.k8s.io/node-stage-secret-namespace: "default"
```
例**2**:ネームスペースごとに異なるシークレットを使用する

```
apiVersion: storage.k8s.io/v1
kind: StorageClass
metadata:
    name: anf-sc-smb
provisioner: csi.trident.netapp.io
parameters:
    backendType: "azure-netapp-files"
    trident.netapp.io/nasType: "smb"
    csi.storage.k8s.io/node-stage-secret-name: "smbcreds"
    csi.storage.k8s.io/node-stage-secret-namespace: ${pvc.namespace}
```
例**3**:ボリュームごとに異なるシークレットを使用する

```
apiVersion: storage.k8s.io/v1
kind: StorageClass
metadata:
    name: anf-sc-smb
provisioner: csi.trident.netapp.io
parameters:
    backendType: "azure-netapp-files"
    trident.netapp.io/nasType: "smb"
    csi.storage.k8s.io/node-stage-secret-name: ${pvc.name}
    csi.storage.k8s.io/node-stage-secret-namespace: ${pvc.namespace}
```
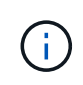

nasType: `smb SMBボリュームをサポートするプールでフィルタリングします。 nasType: `nfs または nasType: `null NFSプールに対してフィルタを適用します。

バックエンドを作成します

バックエンド構成ファイルを作成したら、次のコマンドを実行します。

tridentctl create backend -f <br/>backend-file>

バックエンドの作成に失敗した場合は、バックエンドの設定に何か問題があります。次のコマンドを実行する と、ログを表示して原因を特定できます。

tridentctl logs

構成ファイルで問題を特定して修正したら、 create コマンドを再度実行できます。

Copyright © 2024 NetApp, Inc. All Rights Reserved. Printed in the U.S.このドキュメントは著作権によって保 護されています。著作権所有者の書面による事前承諾がある場合を除き、画像媒体、電子媒体、および写真複 写、記録媒体、テープ媒体、電子検索システムへの組み込みを含む機械媒体など、いかなる形式および方法に よる複製も禁止します。

ネットアップの著作物から派生したソフトウェアは、次に示す使用許諾条項および免責条項の対象となりま す。

このソフトウェアは、ネットアップによって「現状のまま」提供されています。ネットアップは明示的な保 証、または商品性および特定目的に対する適合性の暗示的保証を含み、かつこれに限定されないいかなる暗示 的な保証も行いません。ネットアップは、代替品または代替サービスの調達、使用不能、データ損失、利益損 失、業務中断を含み、かつこれに限定されない、このソフトウェアの使用により生じたすべての直接的損害、 間接的損害、偶発的損害、特別損害、懲罰的損害、必然的損害の発生に対して、損失の発生の可能性が通知さ れていたとしても、その発生理由、根拠とする責任論、契約の有無、厳格責任、不法行為(過失またはそうで ない場合を含む)にかかわらず、一切の責任を負いません。

ネットアップは、ここに記載されているすべての製品に対する変更を随時、予告なく行う権利を保有します。 ネットアップによる明示的な書面による合意がある場合を除き、ここに記載されている製品の使用により生じ る責任および義務に対して、ネットアップは責任を負いません。この製品の使用または購入は、ネットアップ の特許権、商標権、または他の知的所有権に基づくライセンスの供与とはみなされません。

このマニュアルに記載されている製品は、1つ以上の米国特許、その他の国の特許、および出願中の特許によ って保護されている場合があります。

権利の制限について:政府による使用、複製、開示は、DFARS 252.227-7013(2014年2月)およびFAR 5252.227-19(2007年12月)のRights in Technical Data -Noncommercial Items(技術データ - 非商用品目に関 する諸権利)条項の(b)(3)項、に規定された制限が適用されます。

本書に含まれるデータは商用製品および / または商用サービス(FAR 2.101の定義に基づく)に関係し、デー タの所有権はNetApp, Inc.にあります。本契約に基づき提供されるすべてのネットアップの技術データおよび コンピュータ ソフトウェアは、商用目的であり、私費のみで開発されたものです。米国政府は本データに対 し、非独占的かつ移転およびサブライセンス不可で、全世界を対象とする取り消し不能の制限付き使用権を有 し、本データの提供の根拠となった米国政府契約に関連し、当該契約の裏付けとする場合にのみ本データを使 用できます。前述の場合を除き、NetApp, Inc.の書面による許可を事前に得ることなく、本データを使用、開 示、転載、改変するほか、上演または展示することはできません。国防総省にかかる米国政府のデータ使用権 については、DFARS 252.227-7015(b)項(2014年2月)で定められた権利のみが認められます。

#### 商標に関する情報

NetApp、NetAppのロゴ、<http://www.netapp.com/TM>に記載されているマークは、NetApp, Inc.の商標です。そ の他の会社名と製品名は、それを所有する各社の商標である場合があります。